# **Claviers**

- Objet : Le clavier
- Niveau requis : [débutant,](http://debian-facile.org/tag:debutant?do=showtag&tag=d%C3%A9butant) [avisé](http://debian-facile.org/tag:avise?do=showtag&tag=avis%C3%A9)
- Commentaires : Qgencer Agencer son clavier.
- Débutant, à savoir : [Utiliser GNU/Linux en ligne de commande, tout commence là !](http://debian-facile.org/doc:systeme:commandes:le_debianiste_qui_papillonne)
- Suivi :
	- $\circ$  Création par  $s$ smolski le 16/01/2013
	- $\circ$  Testé par  $s$ smolski le 16/01/2013
	- Complété par **S**[fiche](http://debian-facile.org/utilisateurs:fiche) le 09/09/2019
- Commentaires sur le forum :  $C$ 'est ici<sup>[1\)](#page--1-0)</sup>

## **Introduction**

Selon l'[environnement de bureau](http://debian-facile.org/doc:environnements:environnements) installé/utilisé et sa configuration, la disposition de clavier configurée par le serveur X (via le fichier /etc/default/keyboard, cf. [infra](#page-2-0)) est, ou non, écrasée… all sorts of fun. [2\)](#page--1-0)

## **Configurer via l'interface graphique**

### **Gnome**

Sous Gnome, pour modifier l'agencement de votre clavier en passant par le menu, naviguez ainsi :

```
Tous les paramètres > Pays & langue
```
#### $\pmb{\times}$

Vous trouverez rubrique « Sources de saisie » la possibilité d'ajouter [+], supprimer [−], ordonner [∆∇] et/ou afficher [⌨] la ou les dispositions de clavier que vous souhaitez utiliser ; d'autres paramètres clavier sont disponibles, ailleurs…

### **Xfce**

Sous Xfce, pour modifier l'agencement de votre clavier en passant par le menu, naviguez ainsi :

Applications > Paramètres > Clavier

Puis ouvrez l'onglet :

Disposition

 $\pmb{\times}$ 

Décochez l'option « Utiliser les paramètres par défaut » ; vous avez alors la possibilité d'ajouter, modifier, supprimer et ordonner la ou les dispositions de clavier que vous souhaitez utiliser.

#### **Mate**

Sous Mate, pour modifier l'agencement de votre clavier en passant par le menu, naviguez ainsi :

Système > Préférences > Matériel > Clavier

ou

Système > Centre de contrôle > Matériel : Clavier

Puis ouvrez l'onglet :

Agencements

 $\pmb{\times}$ 

Vous avez alors la possibilité d'ajouter, supprimer, ordonner (la première disposition est celle par défaut) et/ou afficher la ou les dispositions de clavier que vous souhaitez utiliser ; d'autres paramètres clavier sont disponibles, via le bouton "Options…".

#### **Kde**

Sous Kde, pour modifier l'agencement de votre clavier en passant par le menu, naviguez ainsi :

```
Configuration du système > Matériel : Périphériques d'entrée > Clavier
```
Puis ouvrez l'onglet :

Dispositions

#### $\pmb{\times}$

Cochez l'option « Configurer des dispositions » ; vous avez alors la possibilité d'ajouter, supprimer, ordonner, et/ou afficher la ou les dispositions de clavier que vous souhaitez utiliser ; d'autres paramètres clavier sont disponibles, ailleurs…

#### **Cinnamon**

Sous Cinnamon, pour modifier l'agencement de votre clavier en passant par le menu, naviguez ainsi :

Paramètres système > Matériel : Clavier

Puis ouvrez l'onglet :

#### Agencements

 $\pmb{\times}$ 

Vous avez alors la possibilité d'ajouter [+], supprimer [−], ordonner [∆∇] et/ou afficher [⌨] la ou les dispositions de clavier que vous souhaitez utiliser ; d'autres paramètres clavier sont disponibles, via le bouton "Options…".

### **Configurer en ligne de commande**

### <span id="page-2-0"></span>**keyboard-configuration**

Si votre environnement de bureau ne vous donne pas la possibilité d'agencer votre clavier, il vous faudra reconfigurer le paquet keyboard-configuration après l'avoir installé :

apt-get update && apt-get install keyboard-configuration

Il vous suffit ensuite d'exécuter la commande :

dpkg-reconfigure keyboard-configuration

Vous allez vous retrouver avec une console tout en couleur, le deuxième écran vous permet de configurer la disposition du clavier :

 $\pmb{\times}$ 

Vous remarquerez que vous pouvez également configurer le modèle du clavier (premier écran), la touche destinée à se substituer à AltGr (troisième écran), la touche « compose » (quatrième écran), ou encore autoriser la combinaison de touches Ctrl+Alt+Ret.Arr. pour arrêter le serveur X c'est-àdire quitter votre session graphique (cinquième et dernier écran).

Vous retrouverez les paramètres de votre agencement dans le fichier /etc/default/keyboard.

#### **console-setup**

La disposition de clavier précédemment configurée dans le fichier /etc/default/keyboard s'applique en principe à la [console](http://debian-facile.org/doc:systeme:console) (tty) également, toutefois il vous faudra peut-être reconfigurer le paquet console-setup après l'avoir installé :

apt-get update && apt-get install console-setup

Il vous suffit ensuite d'exécuter la commande :

```
dpkg-reconfigure console-setup
```
Sélectionnez « Choix automatique du jeu de caractères adapté » au deuxième écran, et validez. Notez que vous avez aussi la possibilité de modifier l'affichage de la console (quelle police de caractères,

quelle taille), enfin le codage des caractères<sup>3</sup>.

Vous retrouverez les paramètres de votre console dans le fichier /etc/default/console-setup.

#### **setxkbmap**

En mode graphique, la commande setxkbmap permet d'afficher et modifier à la volée (c'est-à-dire immédiatement et pour la session graphique en cours uniquement) l'agencement du clavier. Cette commande affichera l'agencement en cours :

```
setxkbmap -print
```
Pour un clavier dit « en français » vous aurez un retour de ce type :

```
retour de la commande
```

```
xkb_keymap {
    xkb_keycodes { include "evdev+aliases(azerty)" };
    xkb_types { include "complete" };
   xkb compat { include "complete" };
    xkb_symbols { include
"pc+fr(oss)+inet(evdev)+compose(menu)+terminate(ctrl_alt_bksp)" };
   xkb geometry { include "pc(pc105)" };
};
```
Ou, plus sobrement<sup>[4\)](#page--1-0)</sup>:

setxkbmap -query

[retour de la commande](http://debian-facile.org/_export/code/doc:materiel:claviers:claviers?codeblock=7)

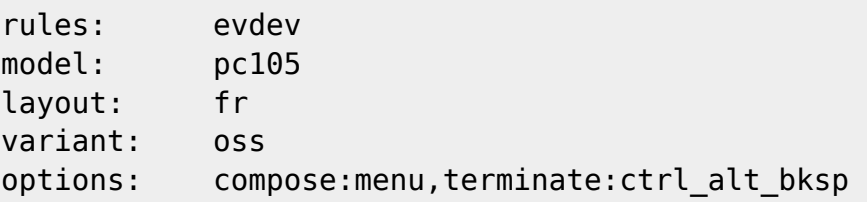

Ici, on est en azerty, en français, la touche « compose » est la touche Menu, on quitte la session avec Ctrl + Alt + Ret.Arr., et on est sur un clavier 105 touches.

Les dispositions possibles sont multiples, en voici quelques-unes :

```
setxkbmap -model pc105 -layout fr
setxkbmap -layout fr -variant oss
setxkbmap fr bepo
setxkbmap -layout us
```
Pour une liste complète, consultez la page [man](http://debian-facile.org/doc:systeme:man) xkeyboard-config :

man xkeyboard-config

#### **Astuce**

Cette commande change ton clavier le temps de la session : pour passer en azerty :

setxkbmap fr

pour passer en qwerty :

setxkbmap us

Merci à **lagrenouille** sur le forum ici :

<https://debian-facile.org/viewtopic.php?pid=310854#p310854>

Que ses papattes roses baignent à jamais parmi les nénuphares de la mare de son jardin...  $\bigcirc$ 

### **La touche Compose**

Tous les environnements de bureau modernes proposent de configurer rapidement et simplement la position de la touche Compose.

Cette touche permet par exemple de saisir une fraction ; la séquence Compose, Maj + 34, affichera «  $\frac{3}{4}$  ».

#### **Documentation**

- [Compose](https://www.x.org/releases/current/doc/man/man5/Compose.5.xhtml) (anglais)
- [Xlib Compose Key Charts](https://www.x.org/releases/current/doc/libX11/i18n/compose/libX11-keys.html)

## **Quid des "Alt codes" ?**

Oubliez cette touche Alt et respirez tranquillement, la saisie de caractères Unicode<sup>[5\)](#page--1-0)</sup>, sous GNU/Linux et Debian en particulier, fait appel à une combinaison de touches du type : Ctrl + Mai + U, (X)(X)XXXX où (X)(X)XXXX est un point de code Unicode (4 à 6 chiffres hexadécimaux, un 0 initial peut être omis), suivi de  $\leftarrow$  Entrée ou Espace.

Exemple : la séquence  $\text{Ctrl} + \text{Maj} + \text{Ul}$ , 2328,  $\leftrightarrow$  Entrée affichera le symbole «  $\text{m}$  ».

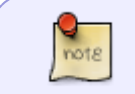

Au même titre que Ctri et/ou Maj, U désigne ici une touche du clavier (le plus souvent sérigraphiée en lettre capitale), pas un caractère. Notez au passage que cette

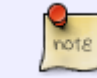

méthode de saisie des caractères Unicode ne fonctionne pas si la touche Verr Maj est active (merci à MicP pour le signalement).

La méthode proposée ci-dessus fonctionne sous Debian 8, 9 et 10, sur les environnements de bureau GNOME, Xfce, KDE Plasma, LXDE, MATE, Cinnamon et LXQt. Une méthode alternative plus graphique consiste à procéder par copier-coller à partir de la Table de caractères fournie par le paquet gucharmap (GNOME Unicode Character Map). Sous KDE Plasma, vous installerez plus volontiers le paquet kcharselect.

#### **Documentation**

- [Table des caractères Unicode](https://fr.wikipedia.org/wiki/Table_des_caract%C3%A8res_Unicode)
- [Unicode input](https://en.wikipedia.org/wiki/Unicode_input) (anglais)

## **Activer le verrouillage numérique de la touche Caps Lock/Verr Maj**

Lorsqu'un clavier ne dispose pas d'un pavé numérique, pour taper un chiffre, il est nécessaire de maintenir la touche û Shift (c'est-à-dire Maj en français) et la touche intégrant le chiffre (par exemple &, pour le 1). Pour saisir des données chiffrées régulièrement, ce n'est pas l'idéal, or par défaut, sous Debian, la touche Caps Lock (c'est-à-dire Verr Maj en français) ne permet pas de bloquer en position "Num".

Pour activer la fonction de verrouillage via la touche Caps Lock, il faut, modifier le fichier /etc/default/keyboard (dans un shell [super-utilisateur](http://debian-facile.org/doc:systeme:superutilisateur)), puis redémarrer. La modification à apporter est l'ajout de l'option "caps:shiftlock" à la ligne XKBOPTIONS :

nano /etc/default/keyboard

#### [séquence interactive](http://debian-facile.org/_export/code/doc:materiel:claviers:claviers?codeblock=12)

```
# KEYBOARD CONFIGURATION FILE
# Consult the keyboard(5) manual page.
XKBMODEL="pc105"
XKBLAYOUT="fr"
XKBVARIANT="oss"
XKBOPTIONS="caps:shiftlock"
BACKSPACE="guess"
```
La commande suivante provoque la prise en compte immédiate du fichier /etc/default/keyboard modifié :

udevadm trigger --subsystem-match=input --action=change

### **Liens forum**

[Mate Desktop » Debian Jessie - Problème de clavier](https://debian-facile.org/viewtopic.php?id=12831)

### **Ressources**

- [The XKB Configuration Guide](https://www.x.org/releases/current/doc/xorg-docs/input/XKB-Config.html) (anglais)
- [How to further enhance XKB configuration](https://www.x.org/releases/current/doc/xorg-docs/input/XKB-Enhancing.html) (anglais)

[1\)](#page--1-0)

[3\)](#page--1-0)

[4\)](#page--1-0)

N'hésitez pas à y faire part de vos remarques, succès, améliorations ou échecs ! [2\)](#page--1-0)

Bon courage… en français (traduction approximative du traducteur).

Au premier écran, ISO-8859-15 sera très avantageusement remplacé par UTF-8.

Les concepts sous-jacents à ces deux formes (Kccgst et RMLVO), sont, pour le plus grand plaisir de toutes et tous, expliqués en détails dans « [The X New Developer's Guide: The X Keyboard Extension](https://www.x.org/wiki/guide/hutterer-kbd/) » (2013). [5\)](#page--1-0)

Unicode augmente sensiblement les capacités de saisie de votre clavier standard en les portant à plus de 140 000 caractères (version 13.0.0) ; sous réserve qu'un glyphe permettant d'afficher le caractère souhaité soit disponible.

From: <http://debian-facile.org/> - **Documentation - Wiki**

Permanent link: **<http://debian-facile.org/doc:materiel:claviers:claviers>**

Last update: **31/10/2022 13:34**